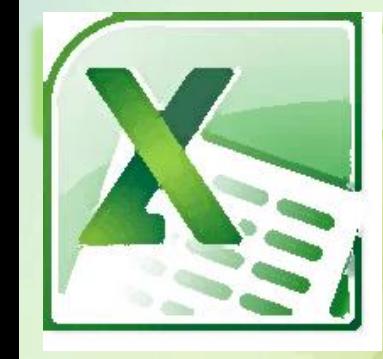

#### Microsoft Excel

# How to use Microsoft Excel

**Prepper by Reem Althagafi**

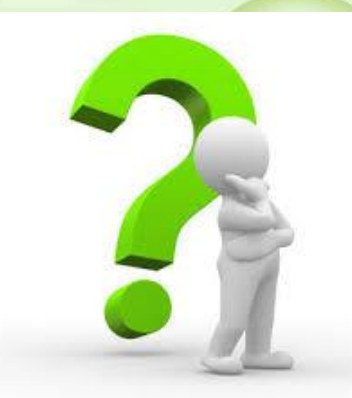

### What is Microsoft Excel?

- ► Excel is a computer program use to create electronic spreadsheet
- Within excel user can organize data, create chart and perform calculation
- ► Excels operates like other Microsoft (MS) office programs and has many of the same function and shortcuts of other MS programs.

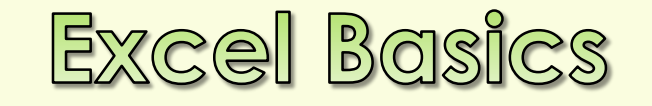

#### $\Box$  Excel consists of workbooks

- □ Within each workbook, there is an infinite number of worksheets.
- $\Box$  Each worksheet contains columns and rows
- $\Box$  the intersection between a column and a row is called cell

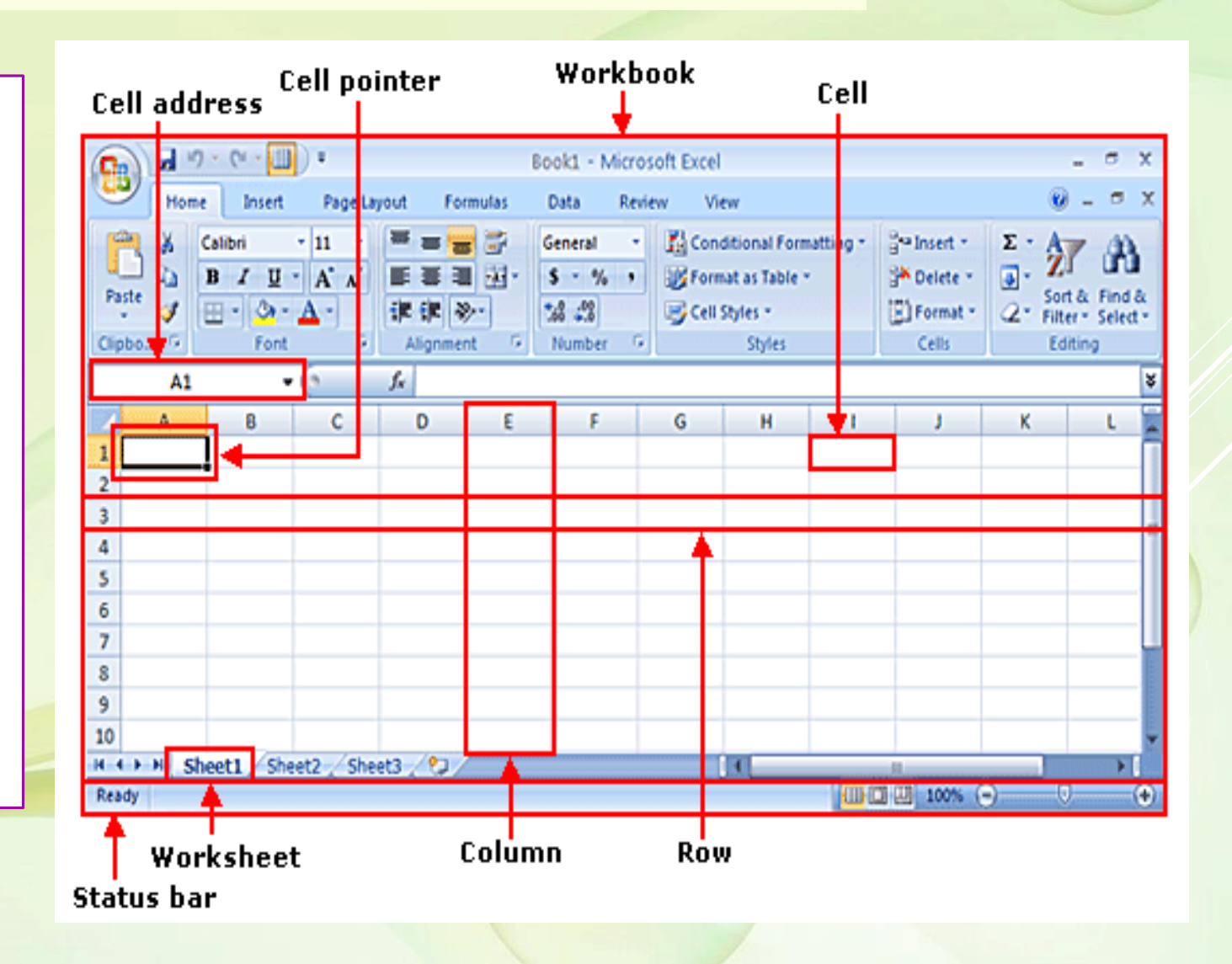

This is a **row**. Rows are represented by **numbers** along the side of the sheet.

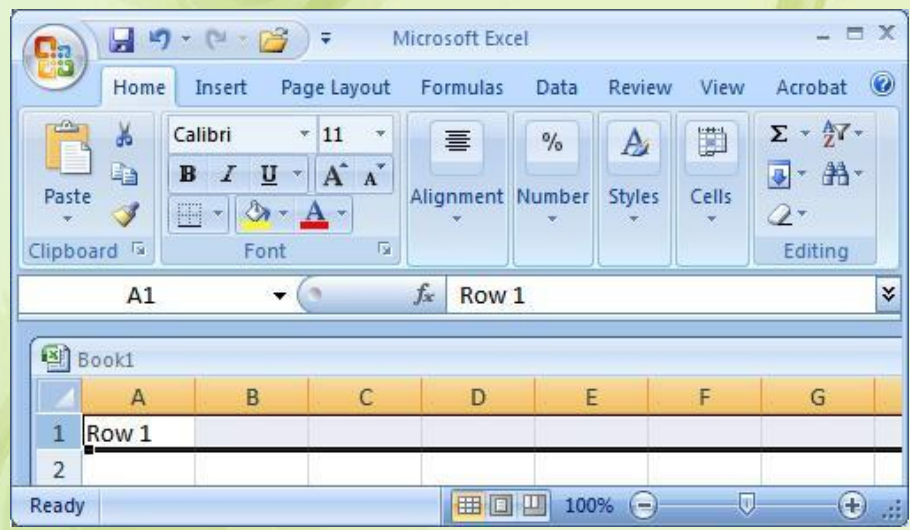

**Each cell is named for the column letter and row number that intersect to make it**.

X Microsoft Excel

**Book1** 

 $\mathbf{1}$ 

 $\overline{2}$ 3  $\overline{4}$ 5 6

**B2** 

A

**EX** 

C

¥

 $\mathbf{H}$  (n

■□凹 100%

B

Cell B<sub>2</sub>

This is a **column**. Columns are represented by **letters** across the top of the sheet.

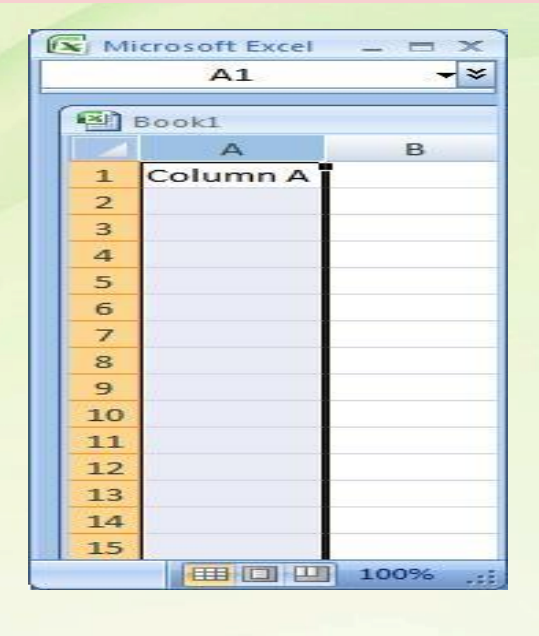

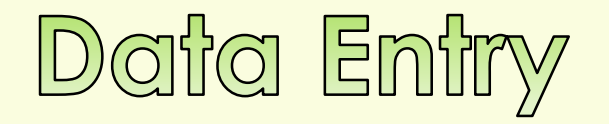

#### **There are two ways to enter information into a cell**

#### **1. Type directly into the cell.** Click on a cell, and type in the data (numbers or text) and press Enter.

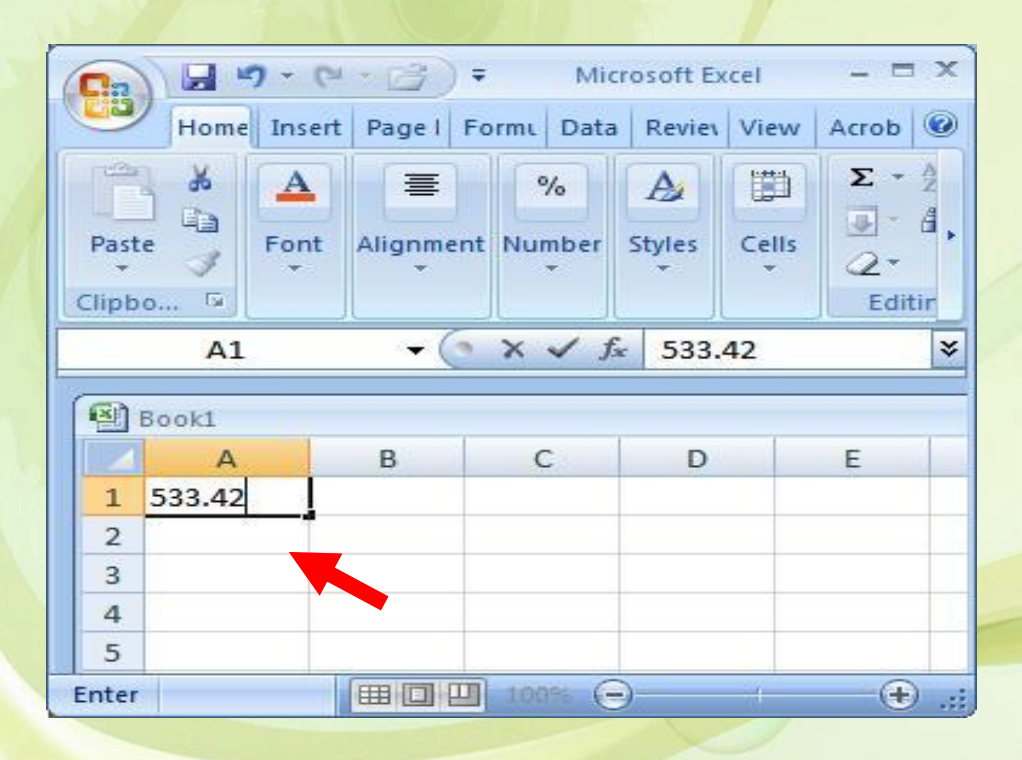

#### **2. Type into the formula bar.**

Click on a cell, and then click in the formula bar (the space next to the). Now type the data into the bar and press Enter**.**

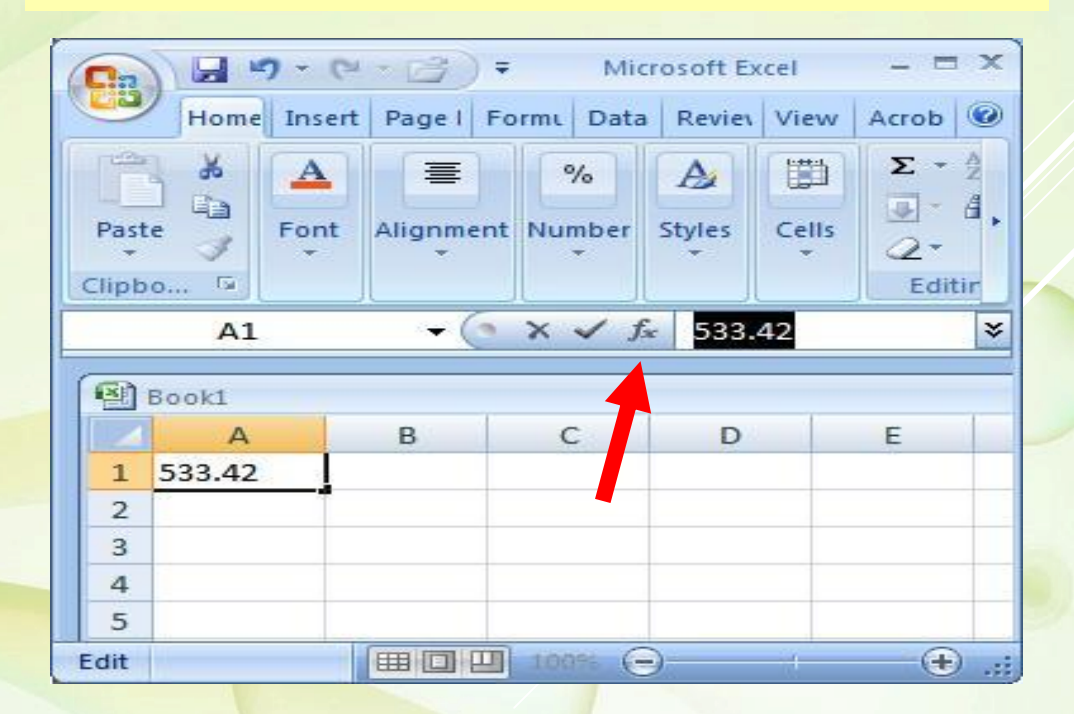

## Working in a Spreadsheet

#### **You can enter three types of data in a spreadsheet:**

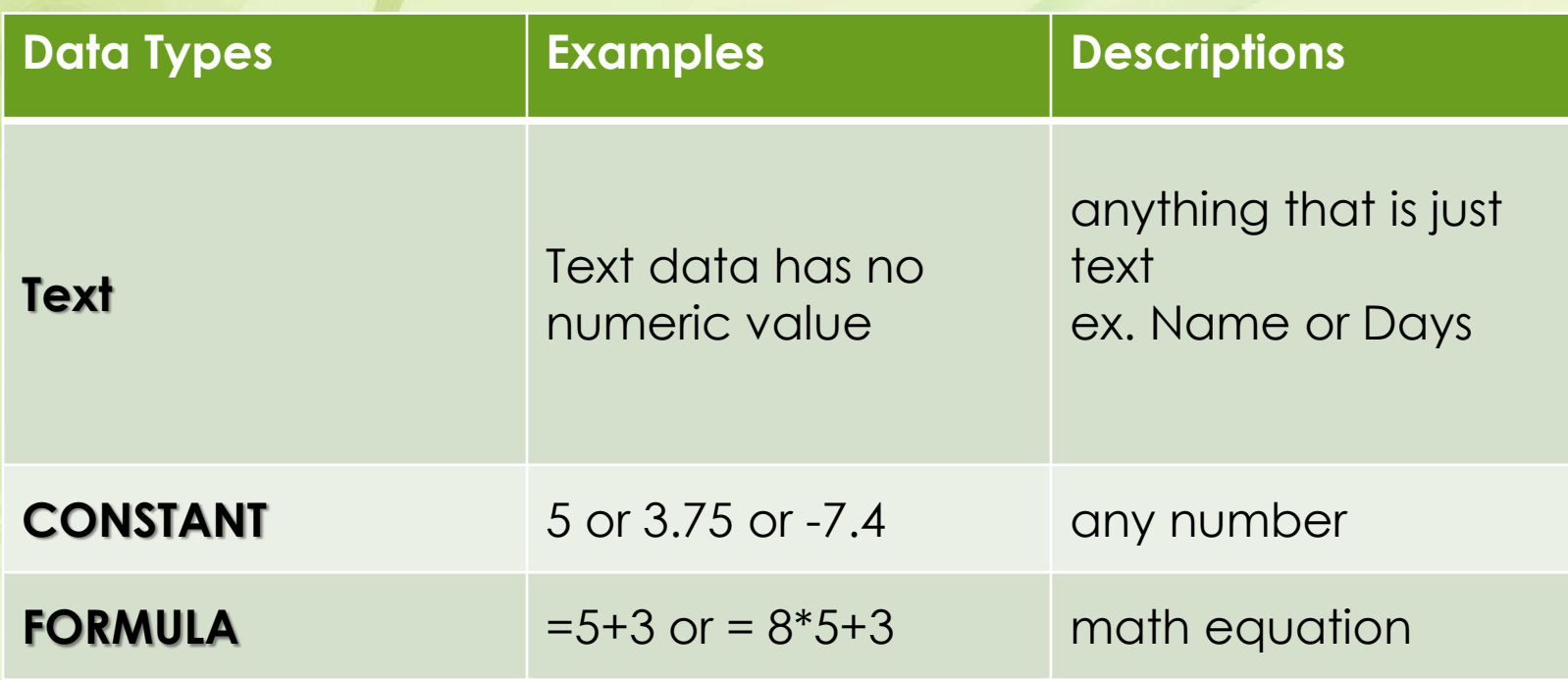

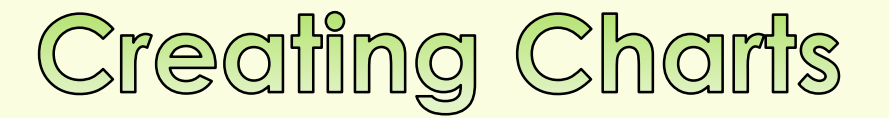

A **chart**, or **graph**, is a visual representation of a set of data

 $\checkmark$  Excel's Chart is quickly and easily way to create your charts.

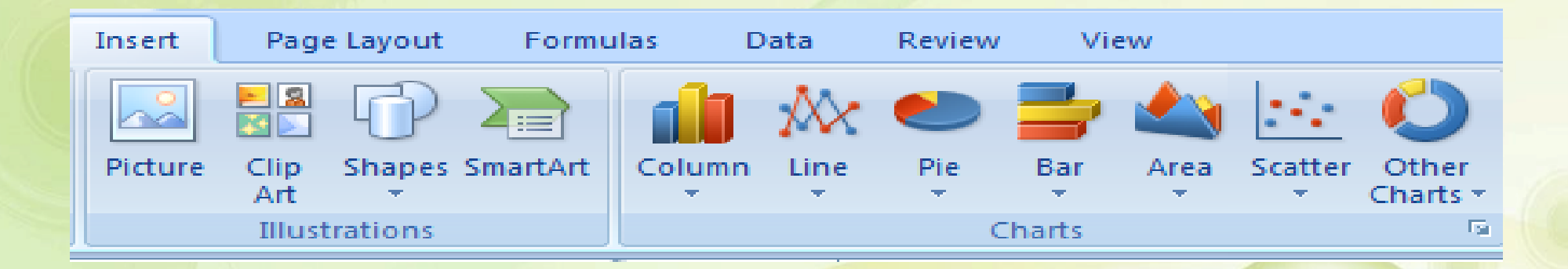

## How can you create a chart

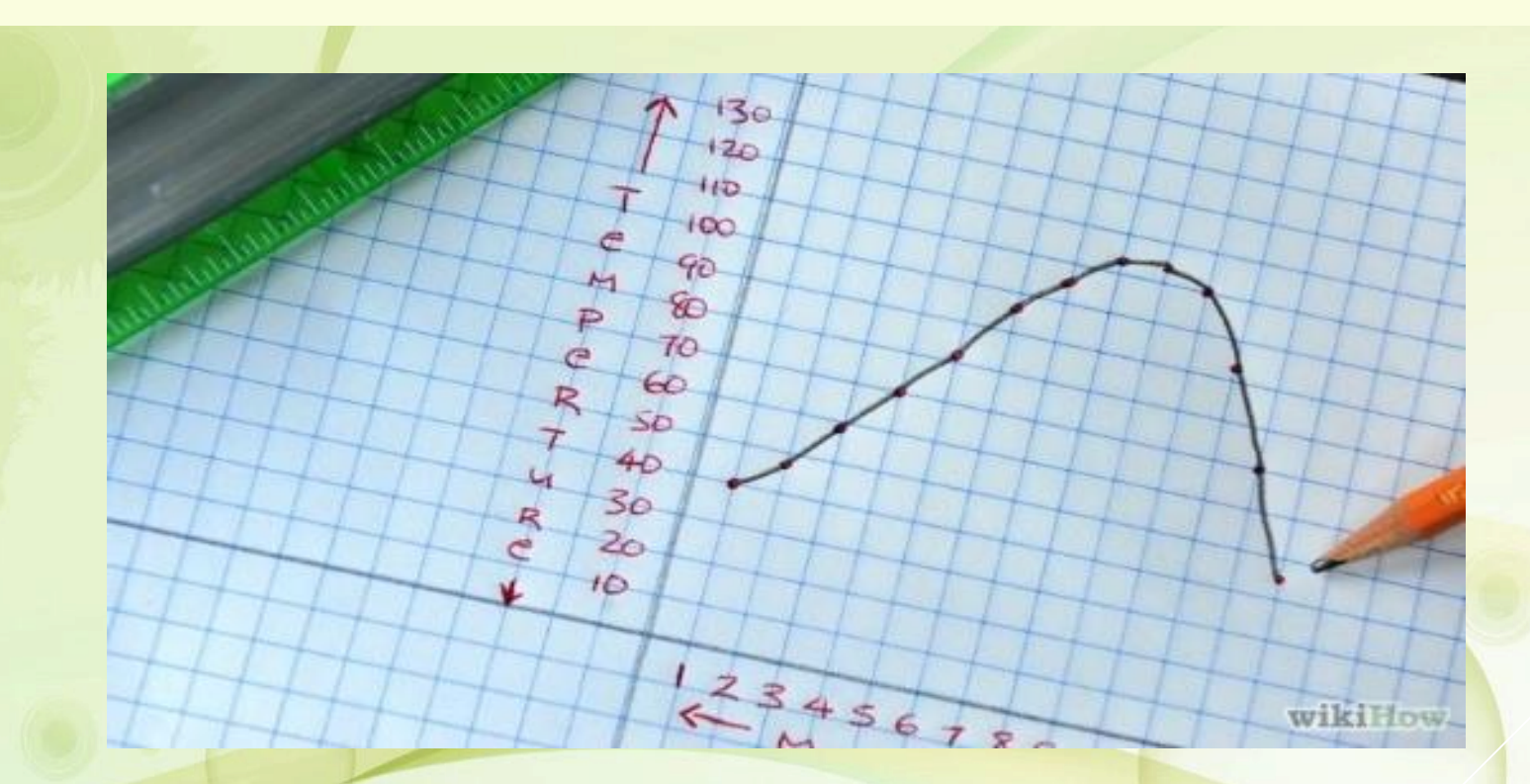

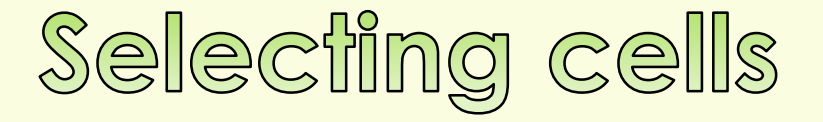

#### Step1: Select both columns of variables you wish to plot

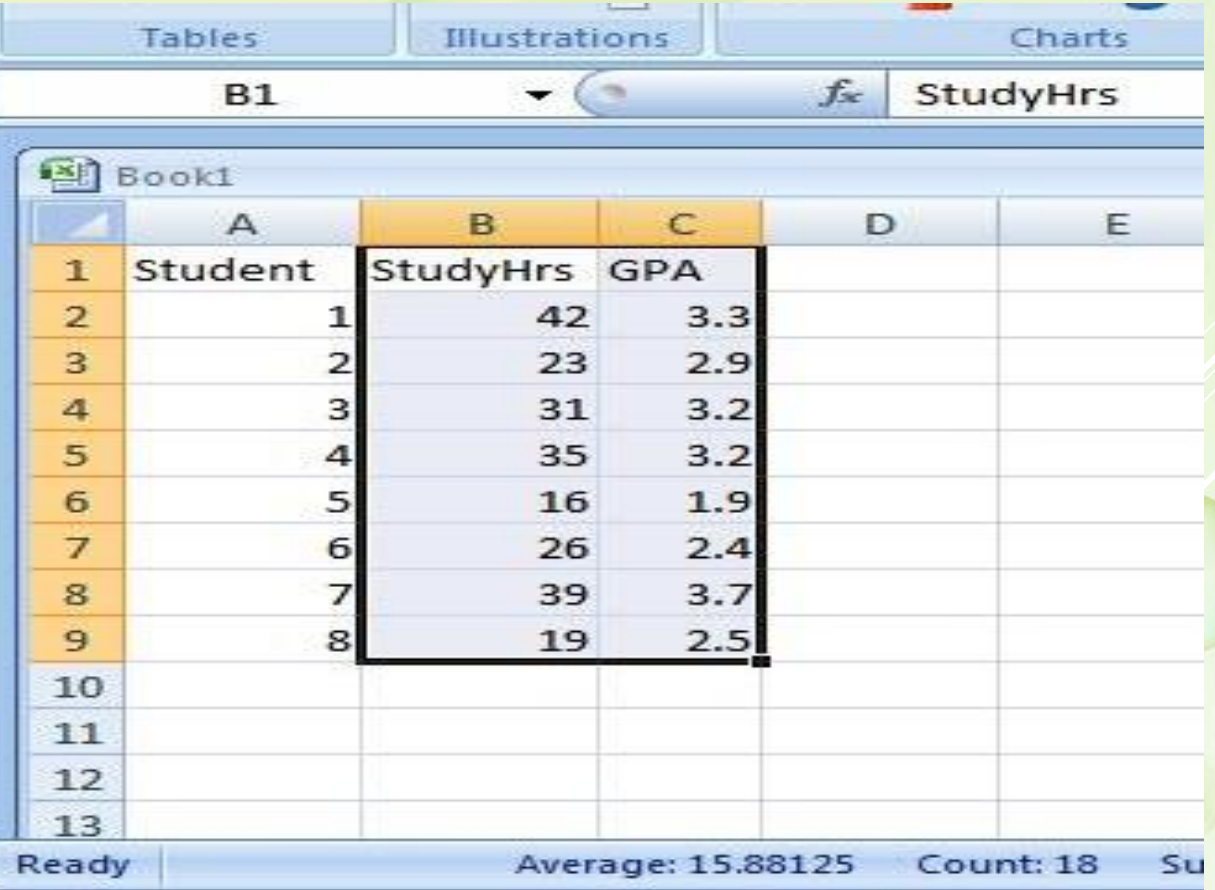

Step 2: In the Charts group on the Insert tab, click a chart type, and then click a chart subtype in the Chart gallery

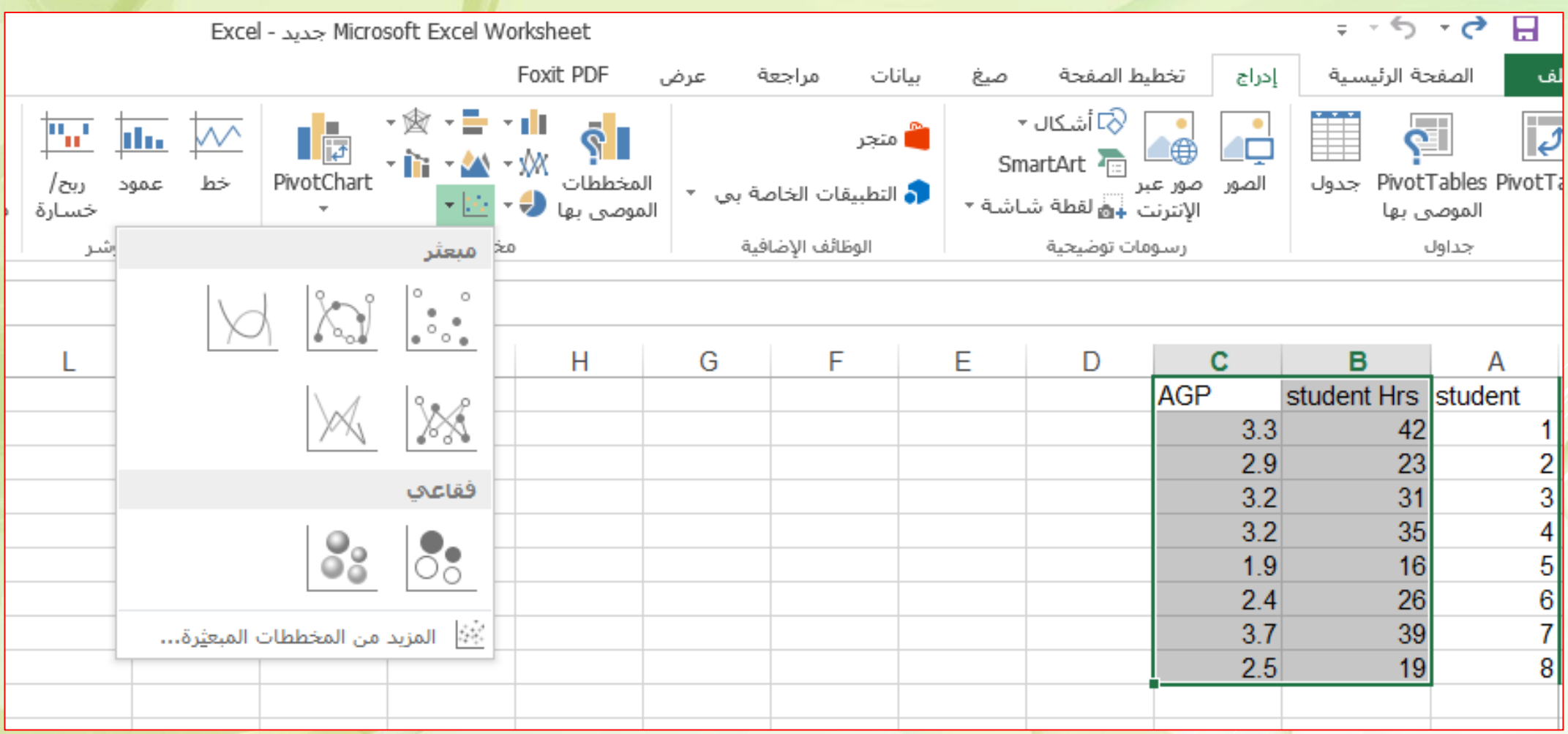

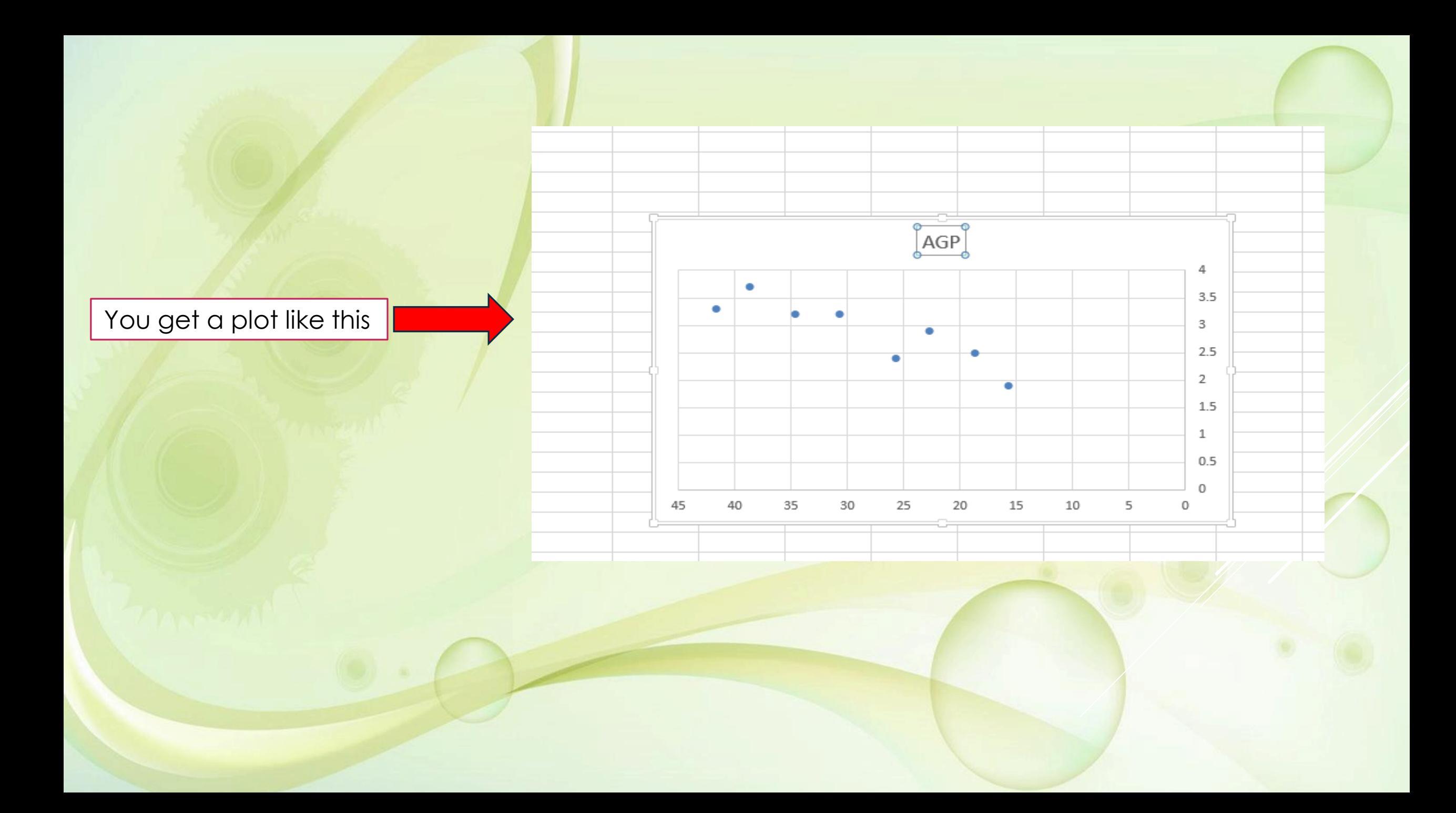

#### Step 3 : Change the chart title by selecting it, typing a new one, and pressing Enter.

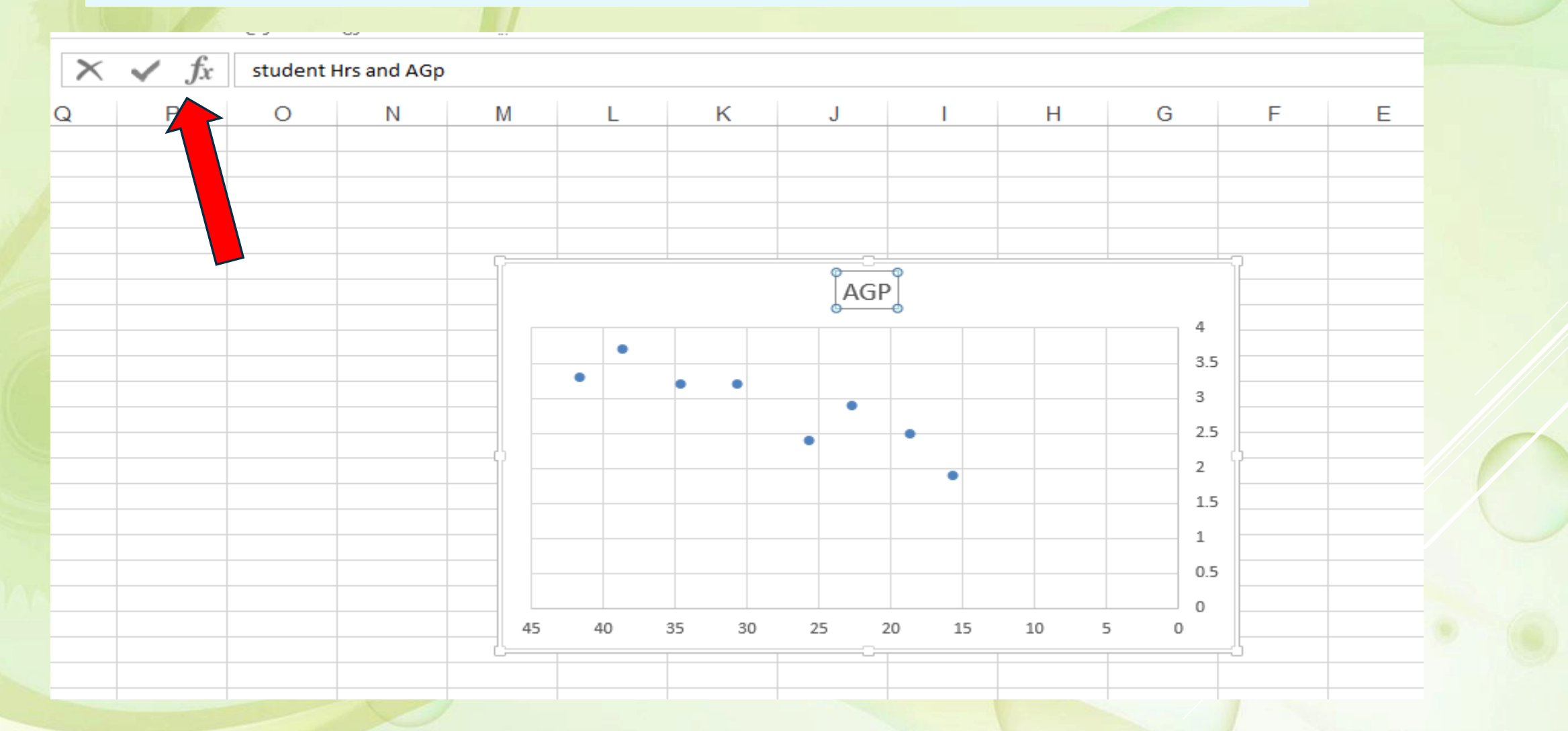

#### **Step 4: click (+ ) to change Axis Titles , lines and Error Bars**

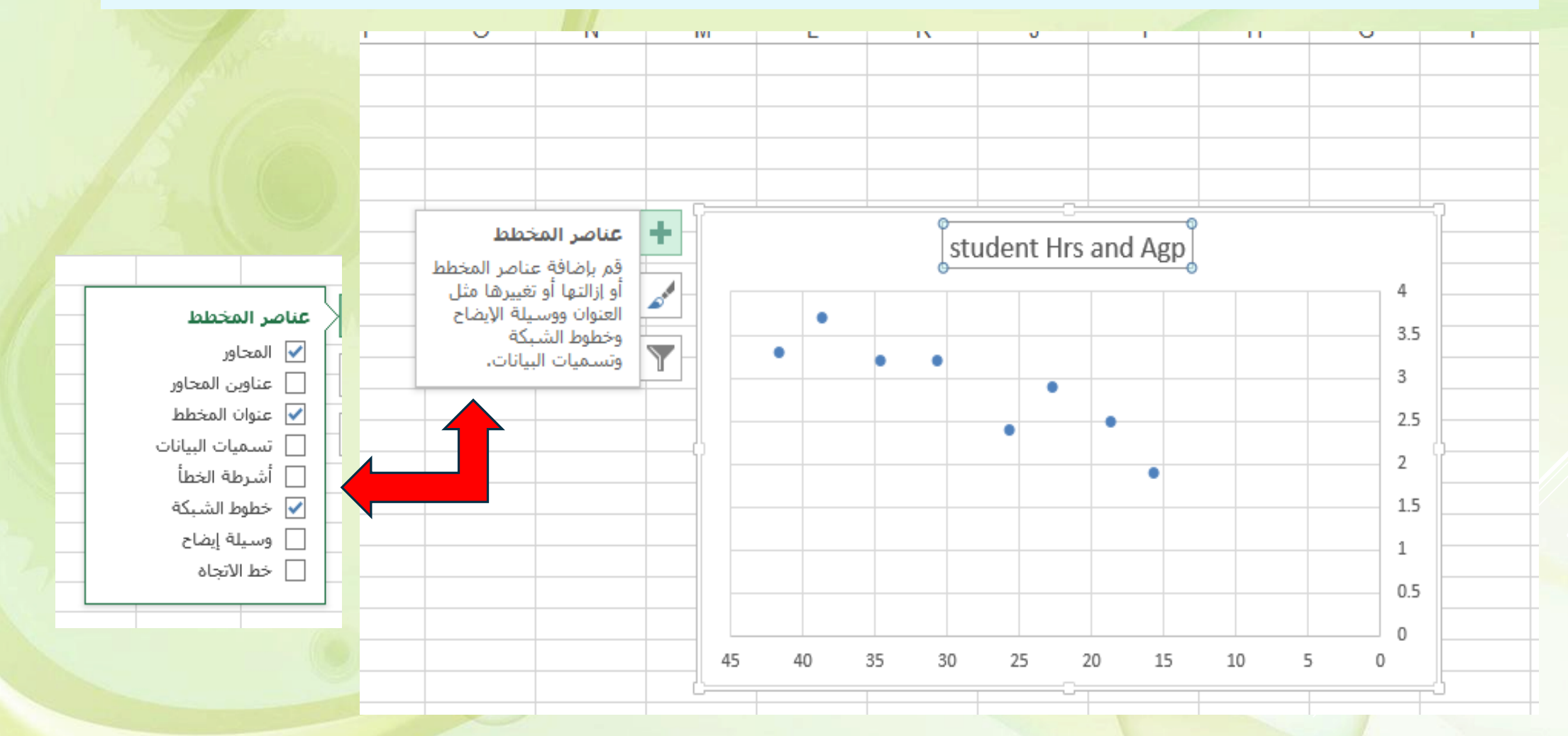

#### your scatterplot is now finished!

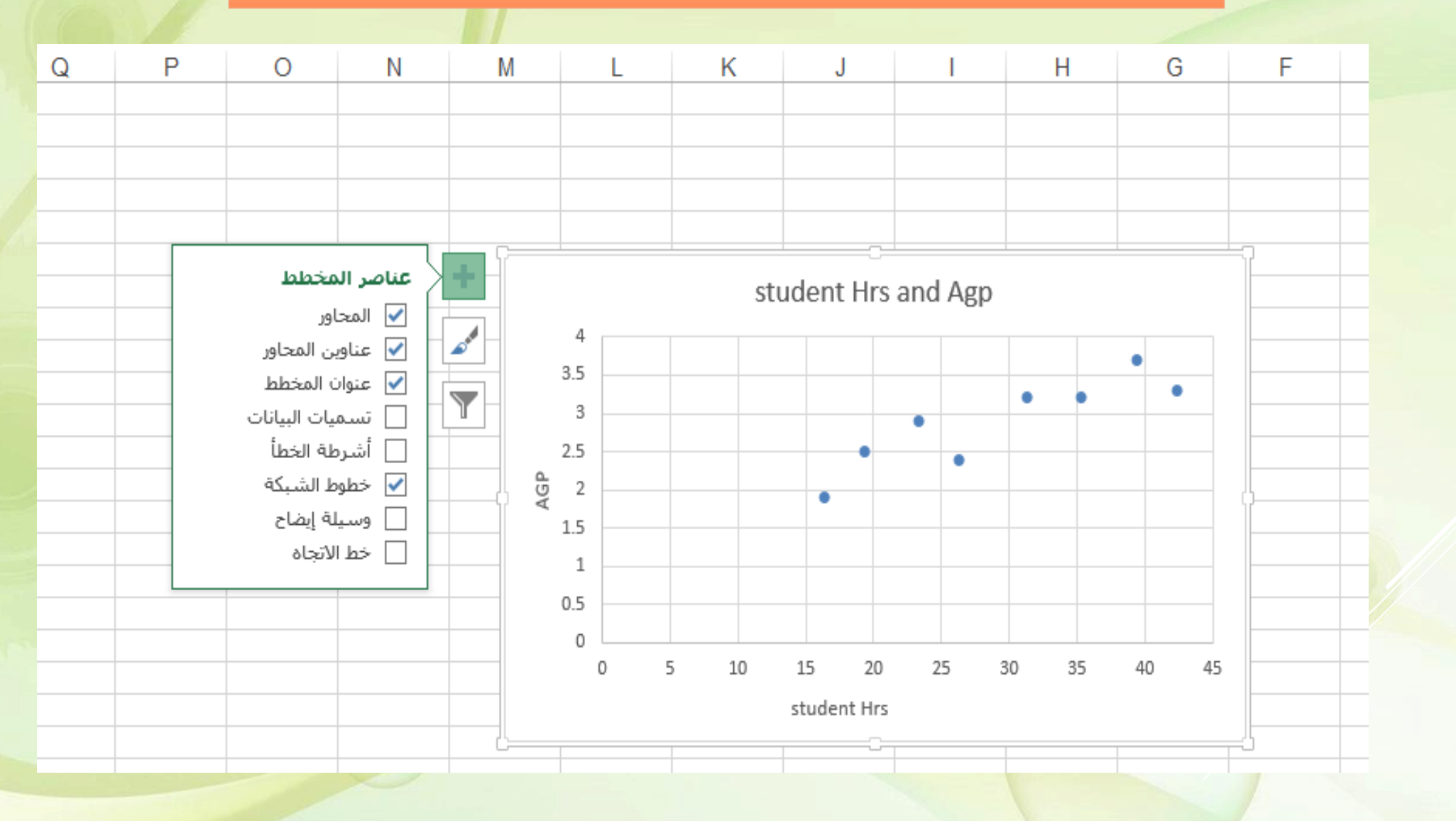

## Formulas and Functions

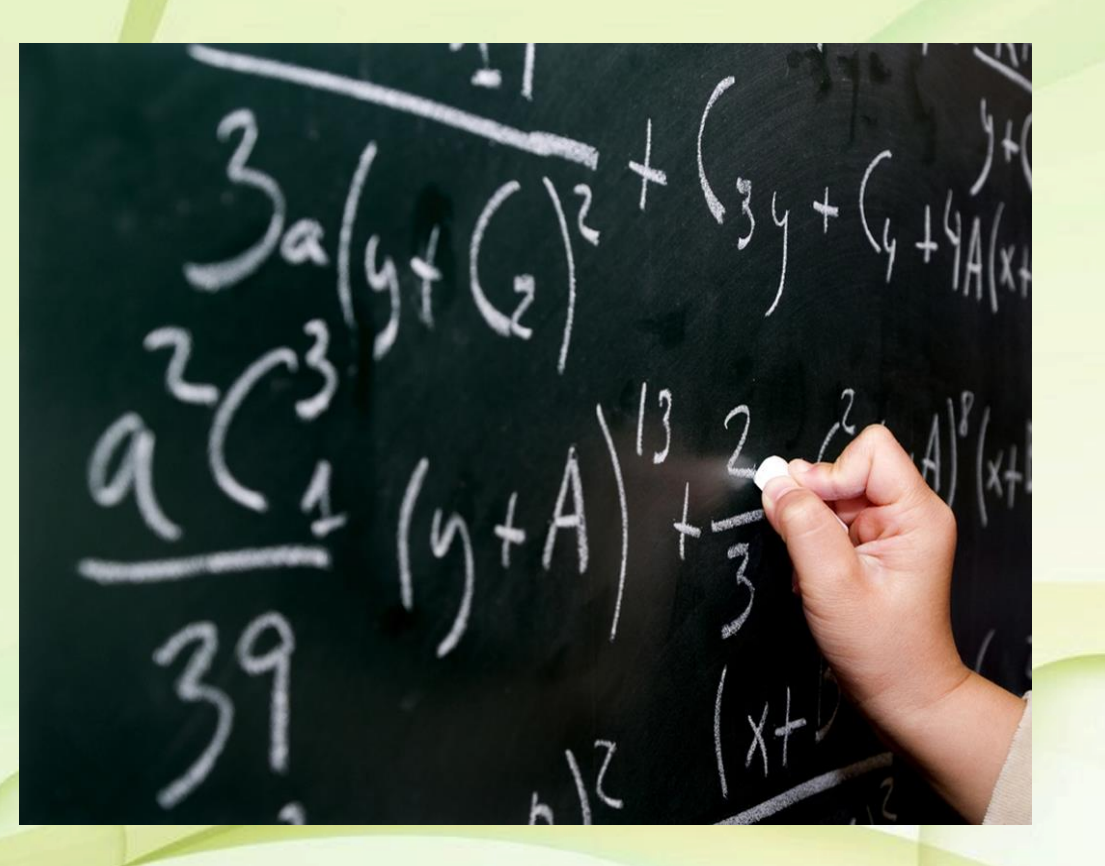

- A formula is a mathematical expression that calculates a value.
- In Excel, formulas always begin with an equal sign  $(=).$
- A formula can consist of one or more arithmetic operators.

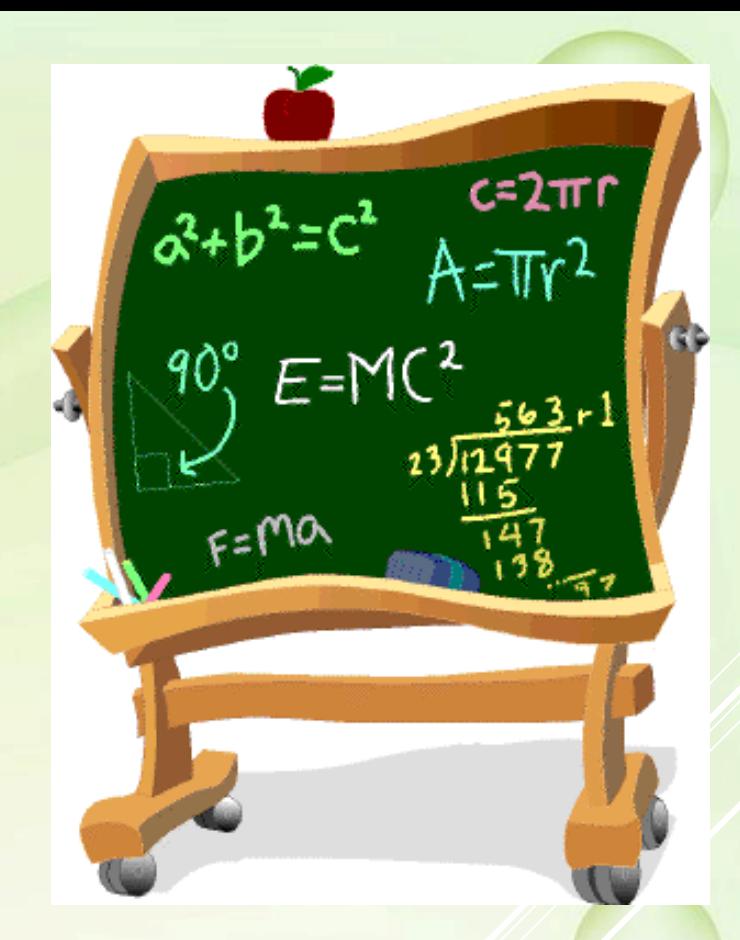

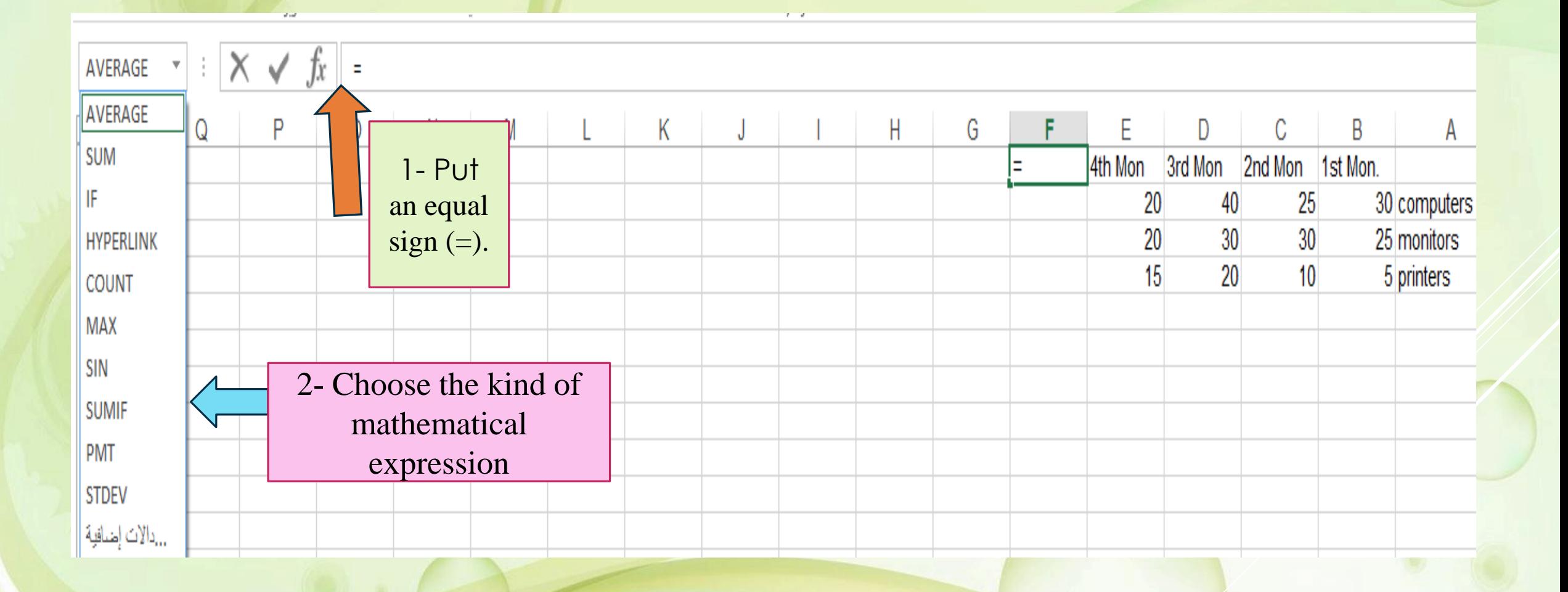

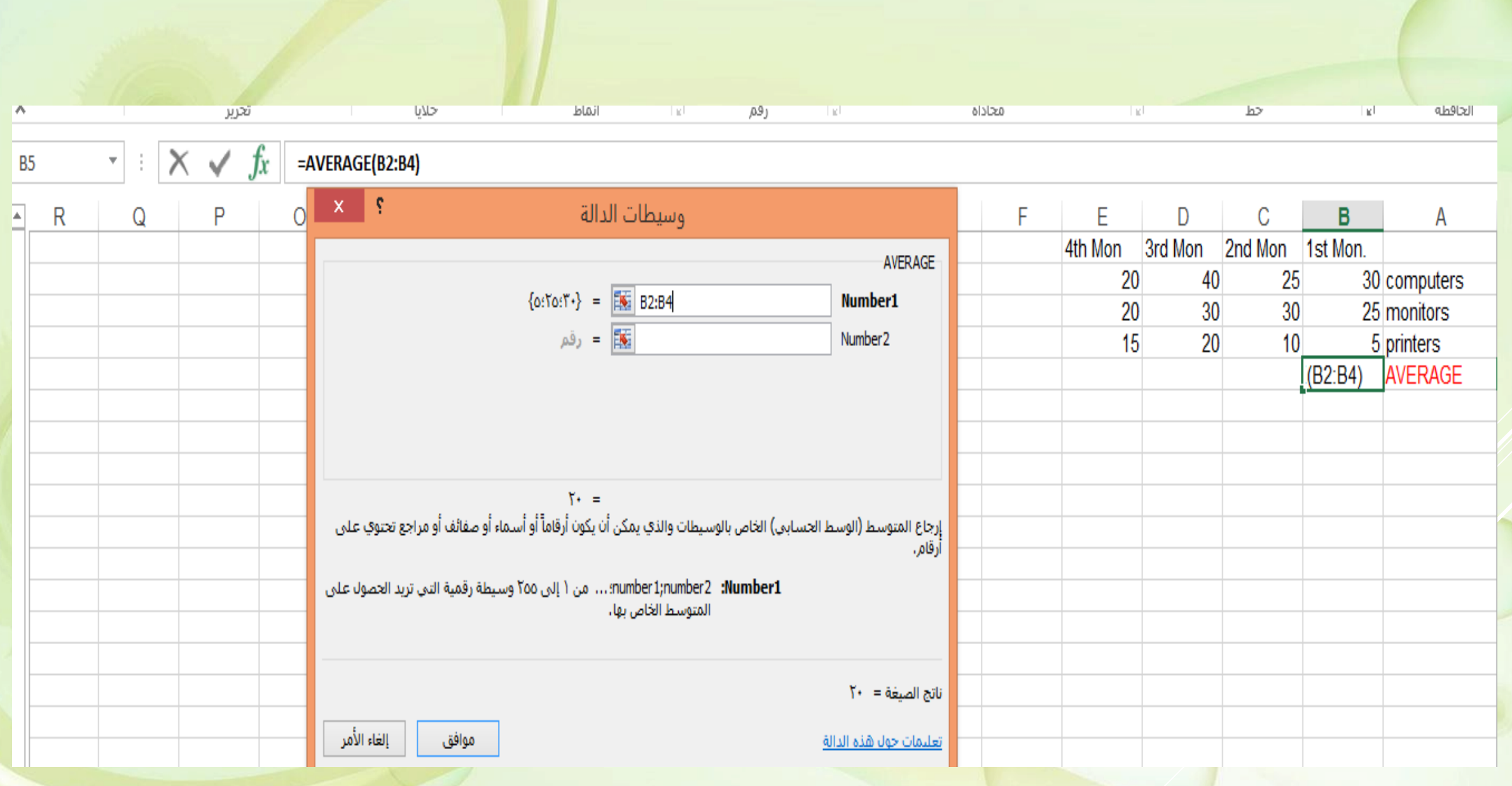

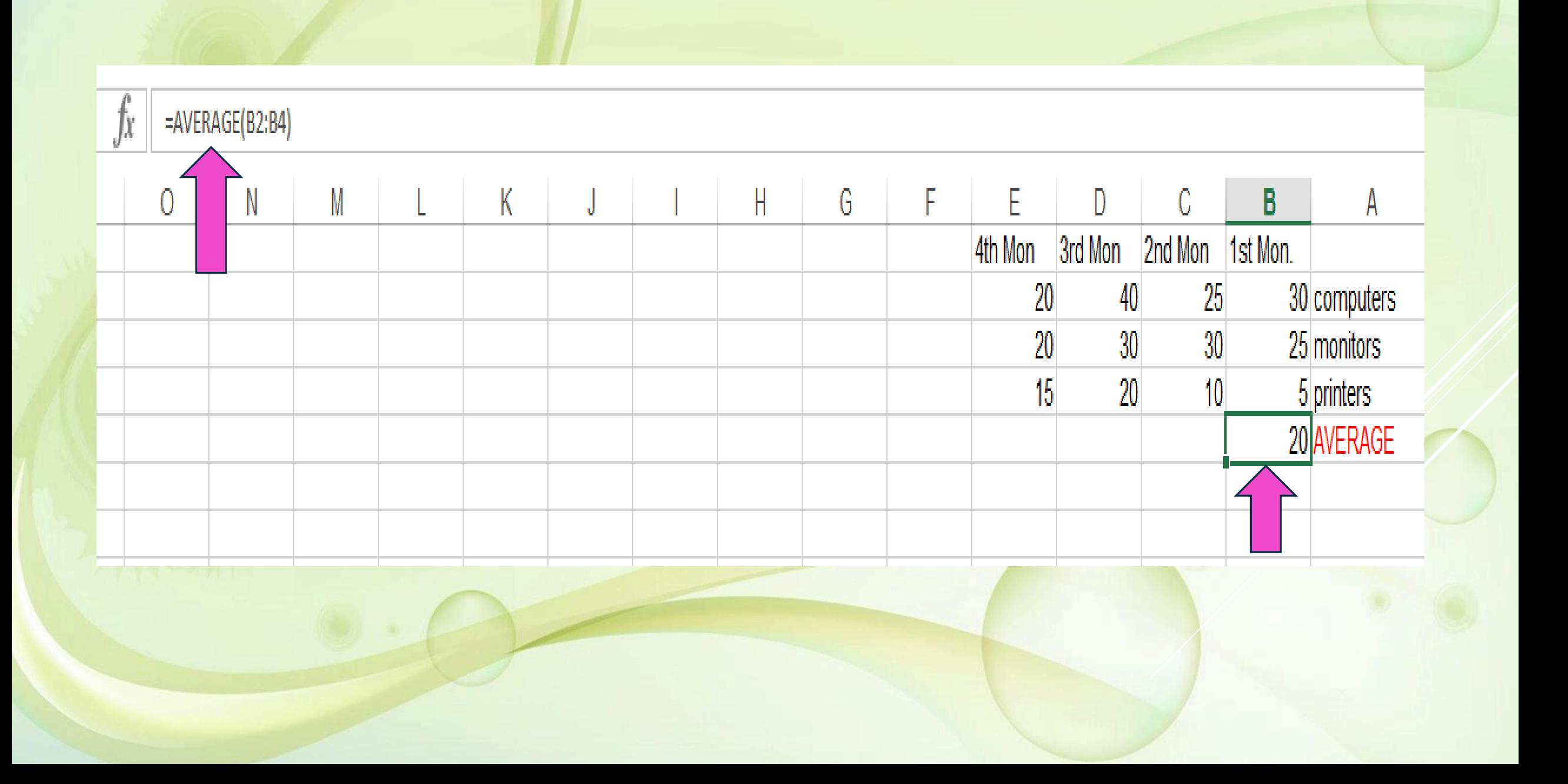

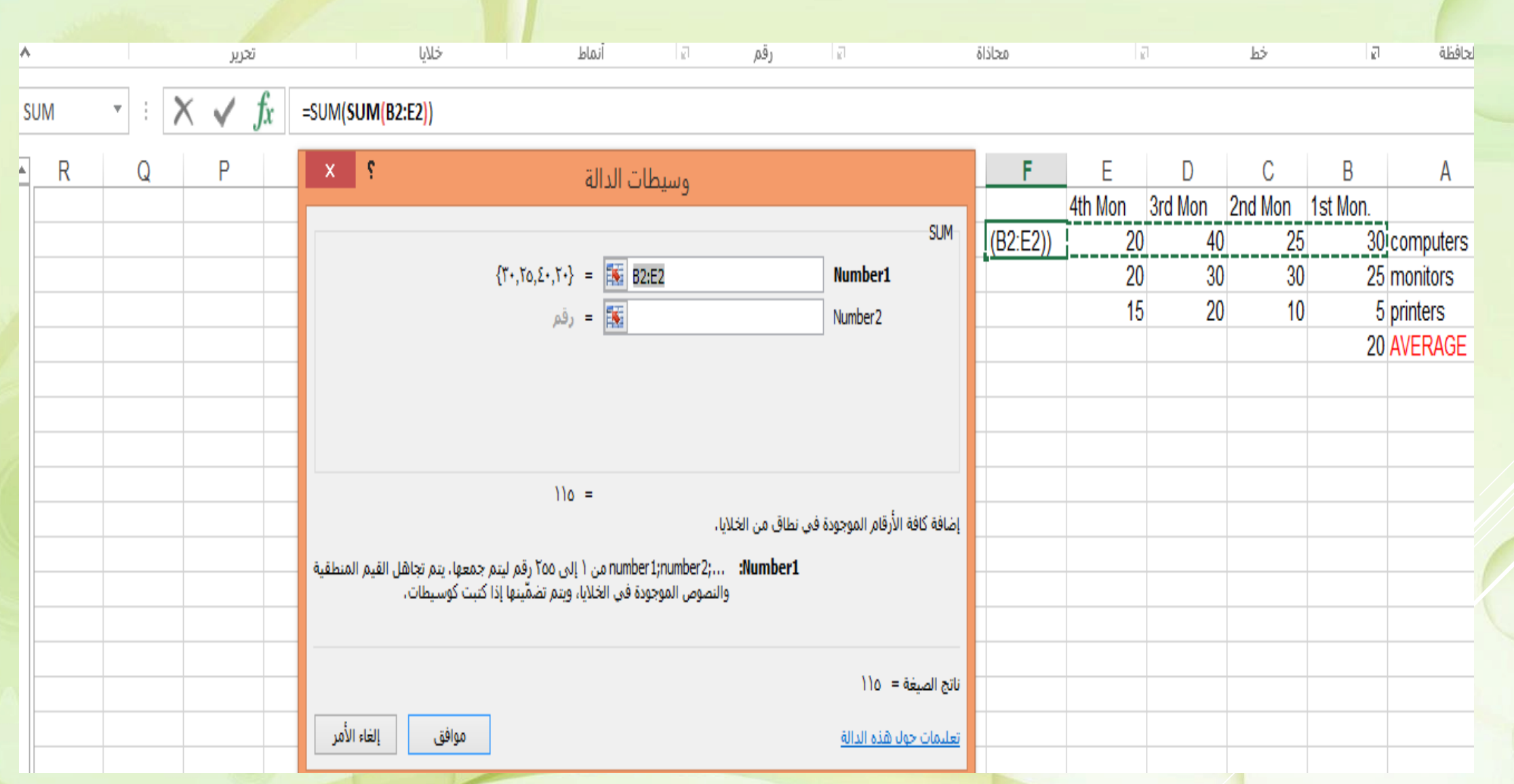

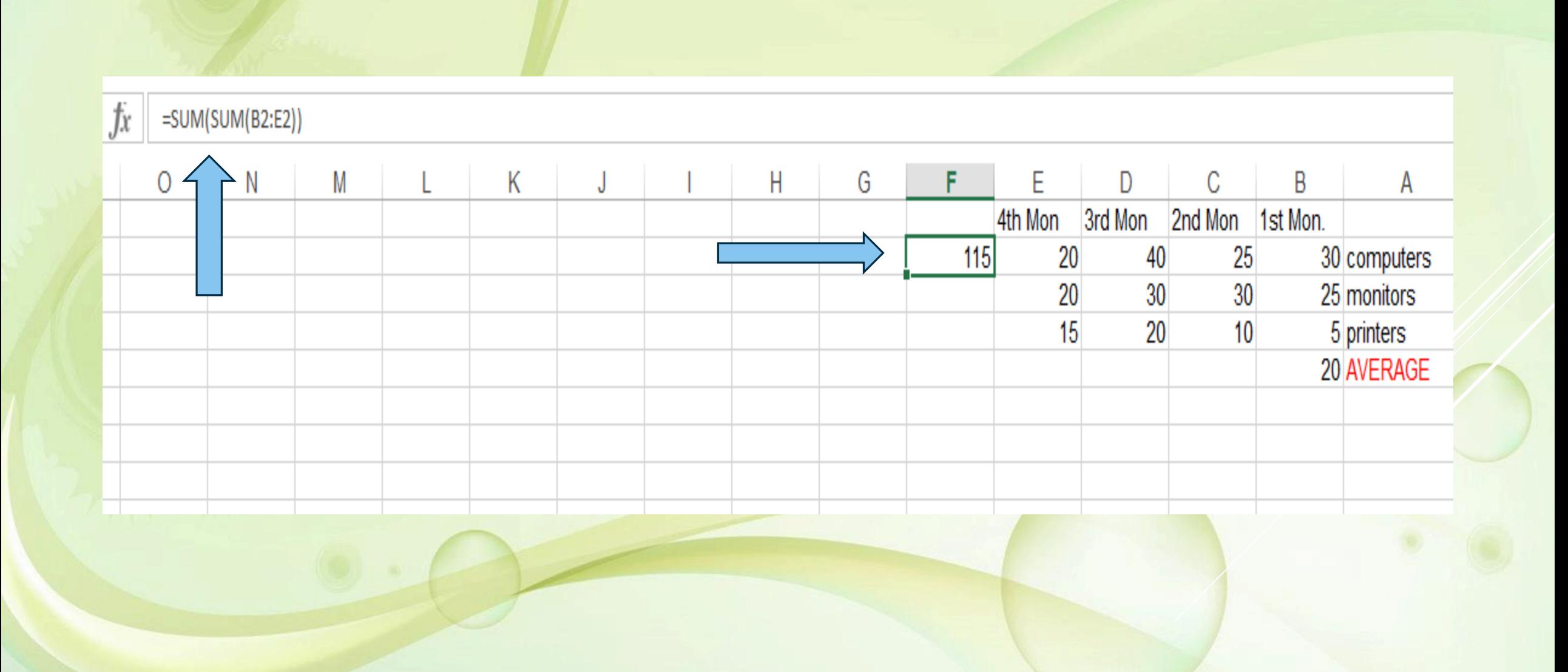

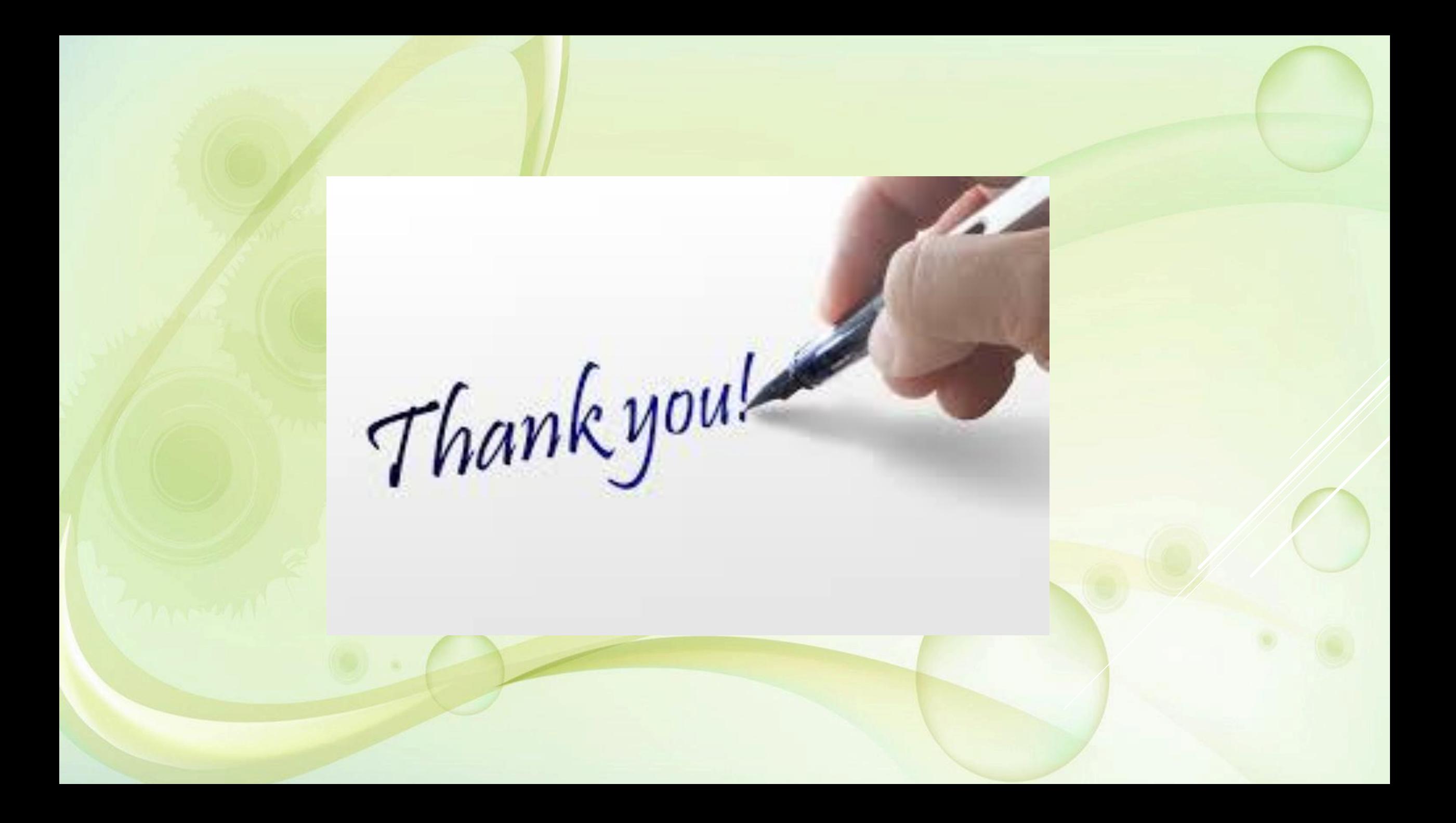